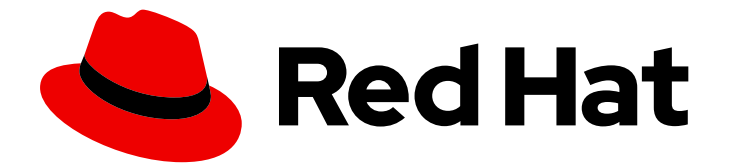

# Red Hat Enterprise Linux 8

# 使用 systemd 单元文件自定义和优化您的系统

使用 systemd 优化系统性能和扩展配置

Last Updated: 2024-06-27

使用 systemd 优化系统性能和扩展配置

# 法律通告

Copyright © 2024 Red Hat, Inc.

The text of and illustrations in this document are licensed by Red Hat under a Creative Commons Attribution–Share Alike 3.0 Unported license ("CC-BY-SA"). An explanation of CC-BY-SA is available at

http://creativecommons.org/licenses/by-sa/3.0/

. In accordance with CC-BY-SA, if you distribute this document or an adaptation of it, you must provide the URL for the original version.

Red Hat, as the licensor of this document, waives the right to enforce, and agrees not to assert, Section 4d of CC-BY-SA to the fullest extent permitted by applicable law.

Red Hat, Red Hat Enterprise Linux, the Shadowman logo, the Red Hat logo, JBoss, OpenShift, Fedora, the Infinity logo, and RHCE are trademarks of Red Hat, Inc., registered in the United States and other countries.

Linux ® is the registered trademark of Linus Torvalds in the United States and other countries.

Java ® is a registered trademark of Oracle and/or its affiliates.

XFS ® is a trademark of Silicon Graphics International Corp. or its subsidiaries in the United States and/or other countries.

MySQL<sup>®</sup> is a registered trademark of MySQL AB in the United States, the European Union and other countries.

Node.js ® is an official trademark of Joyent. Red Hat is not formally related to or endorsed by the official Joyent Node.js open source or commercial project.

The OpenStack ® Word Mark and OpenStack logo are either registered trademarks/service marks or trademarks/service marks of the OpenStack Foundation, in the United States and other countries and are used with the OpenStack Foundation's permission. We are not affiliated with, endorsed or sponsored by the OpenStack Foundation, or the OpenStack community.

All other trademarks are the property of their respective owners.

#### 摘要

修改 systemd 单元文件并扩展默认配置,检查系统引导性能并优化 systemd 以缩短引导时间。

# 目录

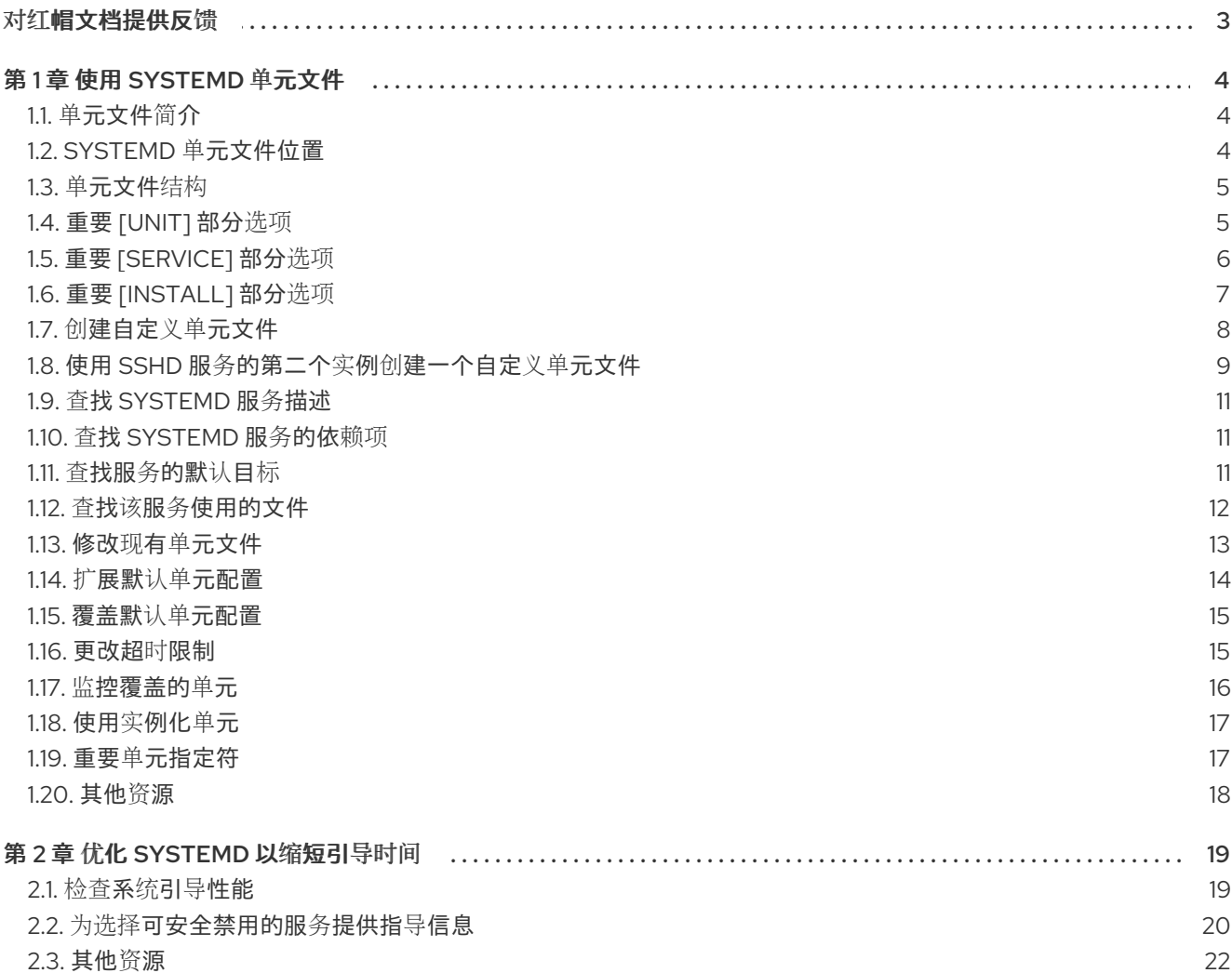

# 对红帽文档提供反馈

<span id="page-6-0"></span>我们感谢您对我们文档的反馈。让我们了解如何改进它。

#### 通过 Jira 提交反馈(需要帐户)

- 1. 登录到 [Jira](https://issues.redhat.com/projects/RHELDOCS/issues) 网站。
- 2. 单击顶部导航栏中的 Create。
- 3. 在 Summary 字段中输入描述性标题。
- 4. 在 Description 字段中输入您对改进的建议。包括到文档相关部分的链接。
- 5. 点对话框底部的 Create。

# 第1章 使用 SYSTEMD 单元文件

<span id="page-7-0"></span>**systemd** 单元文件代表您的系统资源。作为系统管理员,您可以执行以下高级任务:

创建自定义单元文件

修改现有单元文件

使用实例化单元

<span id="page-7-1"></span>1.1. 单元文件简介

单元文件包含描述这个单元并定义其行为的配置指令。几个 **systemctl** 命令在后台与单元文件一起工作。 要进行更精细的调整,您可以手动编辑或创建单元文件。您可以找到系统上存储单元文件的三个主要目 录,**/etc/systemd/system/** 目录是为系统管理员创建或自定义的单元文件保留的。

单元文件名的格式如下:

*<unit\_name>*.*<type\_extension>*

这里的 *unit\_name* 代表单元名称,*type\_extension* 标识单元类型。

例如,您可以找到系统上存在的 **sshd.service** 和 **sshd.socket** 单元。

可通过一个目录来补充单元文件,以了解额外的配置文件。例如,要将自定义配置选项添加到 **sshd.service** 中,请创建 **sshd.service.d/custom.conf** 文件,并在其中插入额外的指令:有关配置目录 的更多信息,请参阅 修改现有单[元文件。](https://access.redhat.com/documentation/zh-cn/red_hat_enterprise_linux/8/html/using_systemd_unit_files_to_customize_and_optimize_your_system/assembly_working-with-systemd-unit-files_working-with-systemd#proc_modifying-existing-unit-files_assembly_working-with-systemd-unit-files)

**systemd** 系统和服务管理器也可以创建 **sshd.service.wants/** 和 **sshd.service.requires/** 目录。这些目 录包含到 **sshd** 服务依赖的单元文件的符号链接。**systemd** 在安装过程中根据 [Install] 单元文件选项或在 运行时根据 [Unit] 选项自动创建符号链接。您还可以手动创建这些目录和符号链接。

另外, **sshd.service.wants/** 和 **sshd.service.requires/** 目录可以被创建。这些目录包含到 **sshd** 服务依赖 的单元文件的符号链接。符号链接会在安装过程中根据 [Install] 单元文件选项自动创建,或者根据 [Unit] 选项在运行时自动创建。也可以手动创建这些目录和符号链接。有关 [Install] 和 [Unit] 选项的详情请参考 下表。

可以使用所谓的 单元指定符 来设置许多单元文件选项 - 在加载单元文件时, 通配符字符串被动态地替换 为单元参数。这可创建通用单元文件,来用作生成实例化单元的模板。请参阅[使用](#page-20-0)实例化单元。

#### <span id="page-7-2"></span>1.2. SYSTEMD 单元文件位置

您可以在以下目录中找到单元配置文件:

#### 表 1.1. systemd 单元文件位置

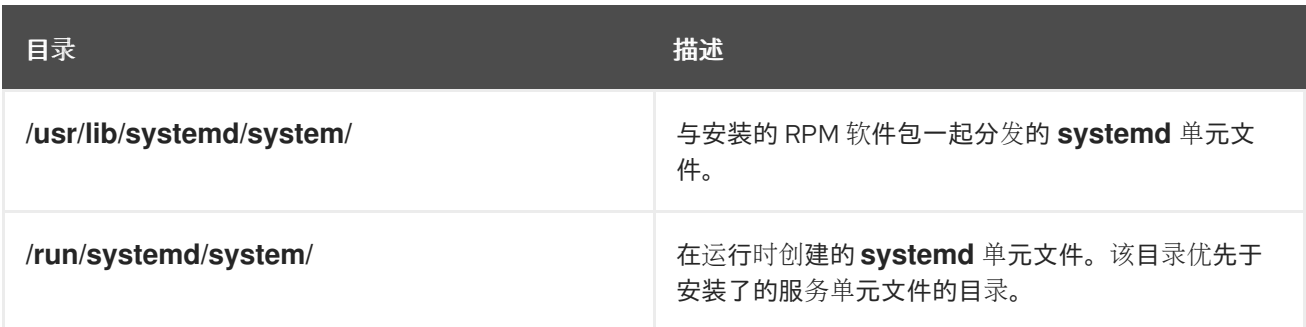

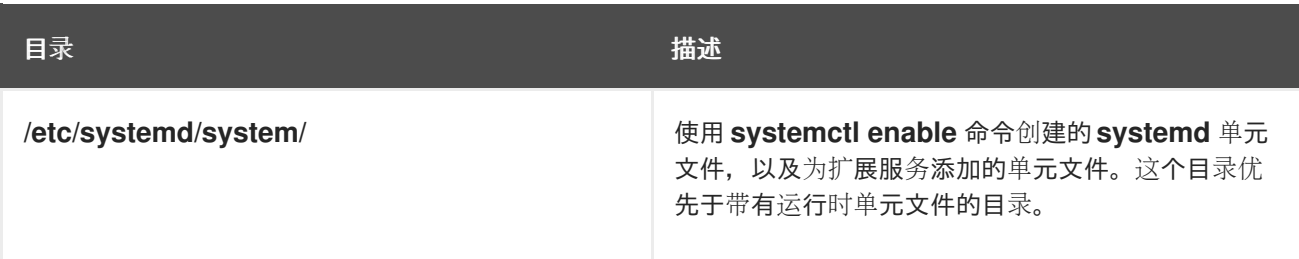

**systemd** 的默认配置在编译过程中定义,您可以在 **/etc/systemd/system.conf** 文件中找到配置。通过编 辑此文件,您可以通过全局覆盖 **systemd** 单元的值来修改默认配置。

例如,若要覆盖设为 90 秒的超时限制的默认值,可使用 **DefaultTimeoutStartSec** 参数输入所需的值 (以秒为单位)。

DefaultTimeoutStartSec=*required value*

#### <span id="page-8-0"></span>1.3. 单元文件结构

单元文件通常由三个以下部分组成:

#### **[Unit]** 部分

包含不依赖于单元类型的通用选项。这些选项提供了单元描述,指定了单元的行为,并设置了其他单 元的依赖项。有关最常用的 [Unit] 选项的列表,请参阅 重要 [单元] [部分](#page-9-1)选项。

#### **[Unit type]** 部分

包含特定于类型的指令,这些指令分组在以单元类型命名的部分下。例如,服务单元文件包含 **[Service]** 部分。

#### **[Install]** 部分

包含有关 **systemctl enable** 和 **disable** 命令使用的单元安装的信息。有关 **[Install]** 部分的选项列表, 请参阅 重要 [\[Install\]](#page-11-1) 部分选项。

#### 其他资源

- 重要 [\[Unit\]](#page-9-2) 部分选项
- 重要 [\[Service\]](#page-10-1) 部分选项
- 重要 [\[Install\]](#page-11-2) 部分选项

#### <span id="page-8-1"></span>1.4. 重要 [UNIT] 部分选项

下表列出了 [Unit] 部分的重要选项。

#### 表 1.2. 重要 [Unit] 部分选项

<span id="page-8-2"></span>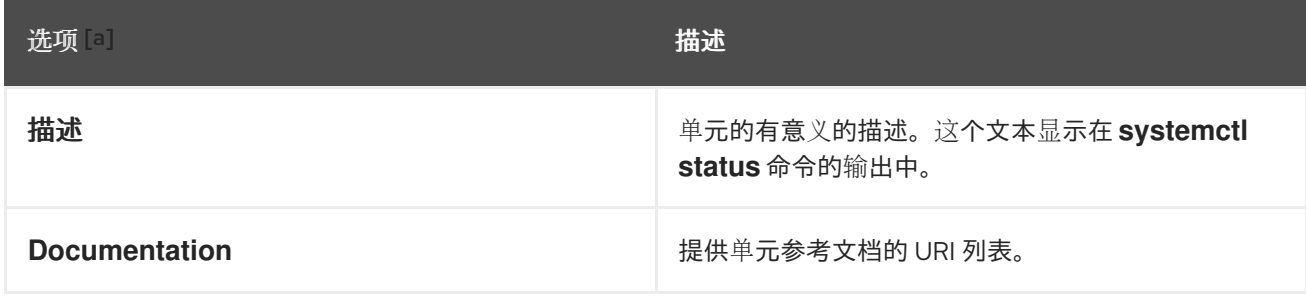

<span id="page-9-5"></span><span id="page-9-2"></span><span id="page-9-1"></span>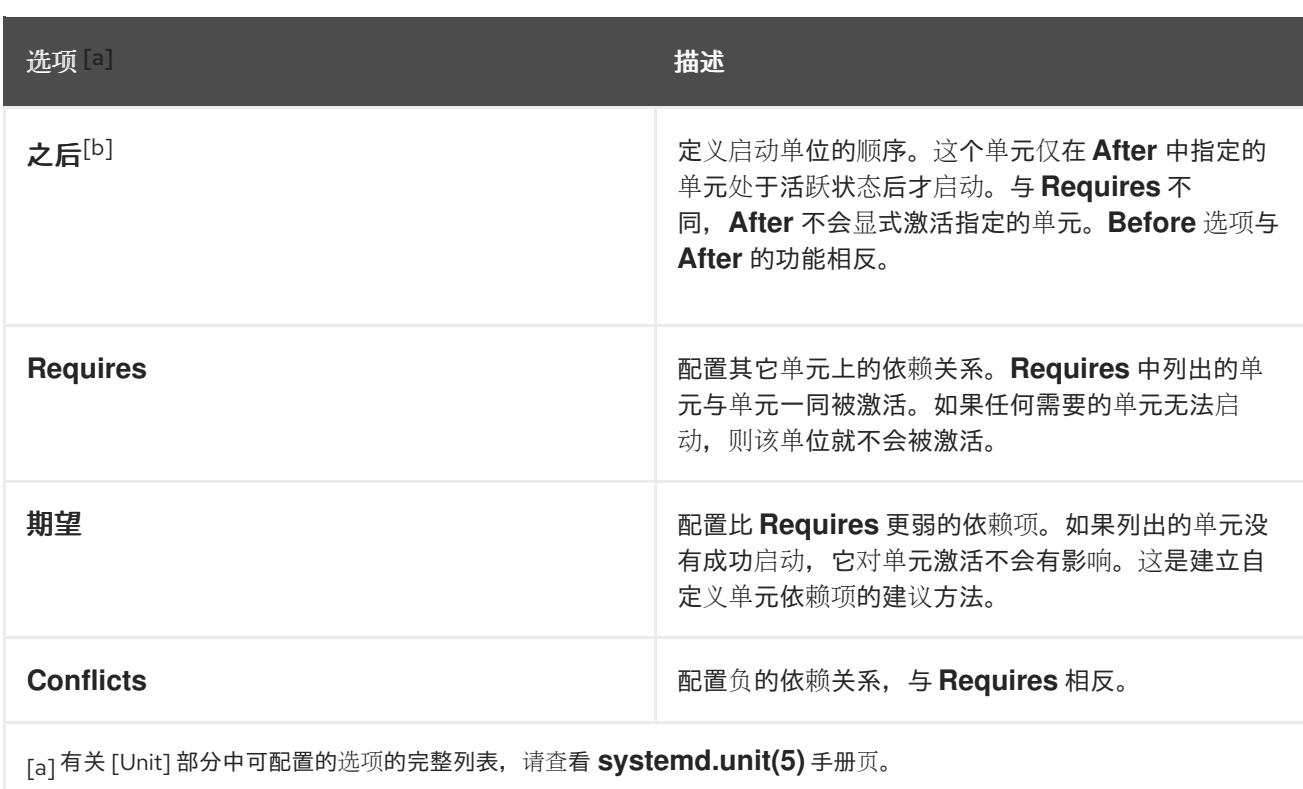

<span id="page-9-4"></span><span id="page-9-3"></span>[\[b\]](#page-9-5) 在大多数情况下,只需要**After** 和**Before** 单元文件选项设置顺序依赖关系就足够了。如果还使用**Wants**(推荐)或 **Requires**设置了需要的依赖关系,仍需要指定依赖关系顺序。这是因为排序和要求依赖关系可以独立地工作。

# <span id="page-9-0"></span>1.5. 重要 [SERVICE] 部分选项

下表列出了 [Service] 部分的重要选项。

#### 表 1.3. 重要 [Service] 部分选项

<span id="page-9-6"></span>选项 [\[a\]](#page-10-2) 在《中国》中的《中国》中的《中国》中的《中国》中的《中国》中的《中国》中的《中国》中的《中国》中的《中国》中的《中国》中的《中国》中的《中国》中的《

<span id="page-10-3"></span><span id="page-10-1"></span>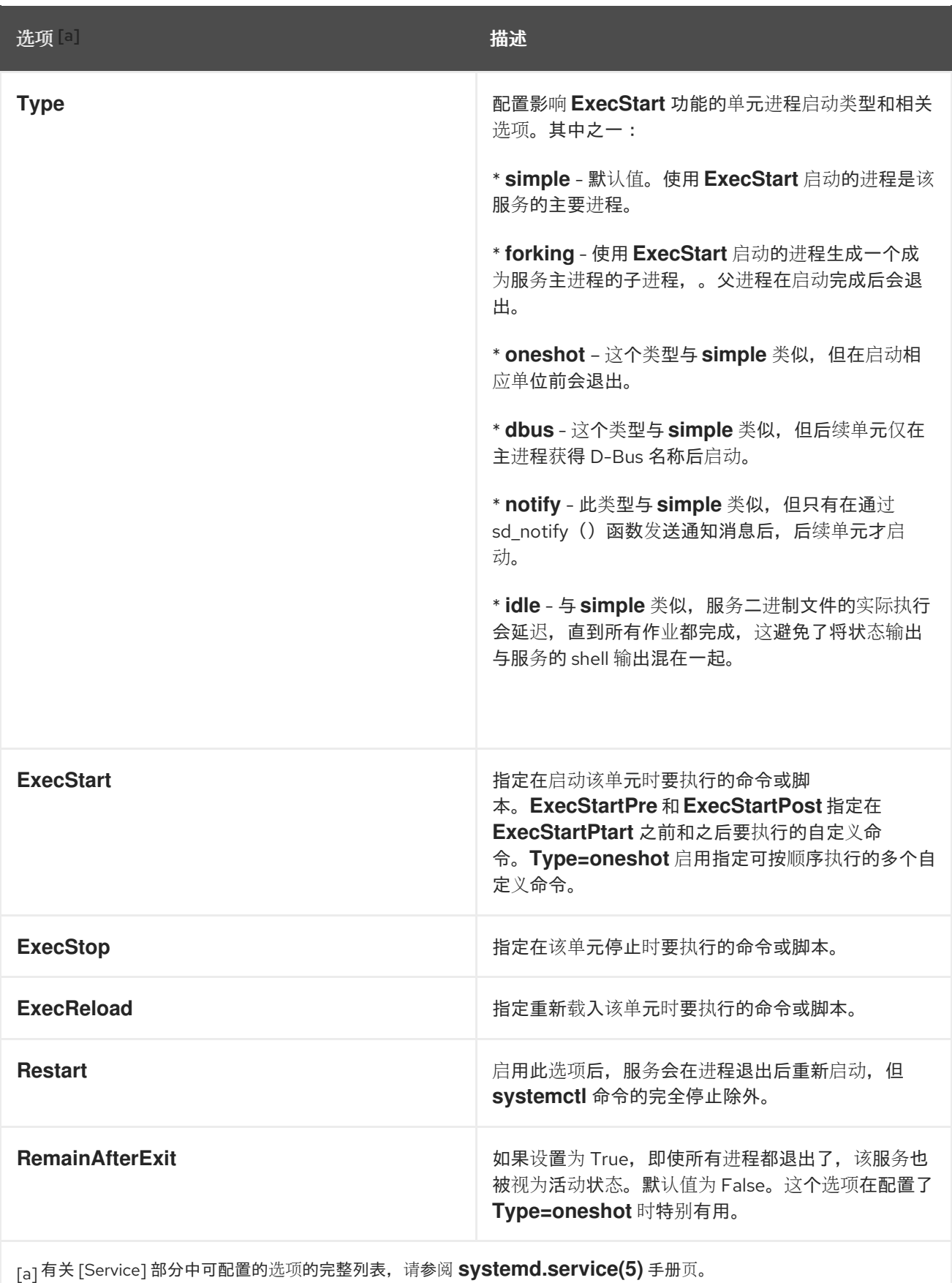

# <span id="page-10-2"></span><span id="page-10-0"></span>1.6. 重要 [INSTALL] 部分选项

下表列出了 [Install] 部分的重要选项。

#### <span id="page-11-2"></span><span id="page-11-1"></span>表 1.4. 重要 [Install] 部分选项

<span id="page-11-4"></span>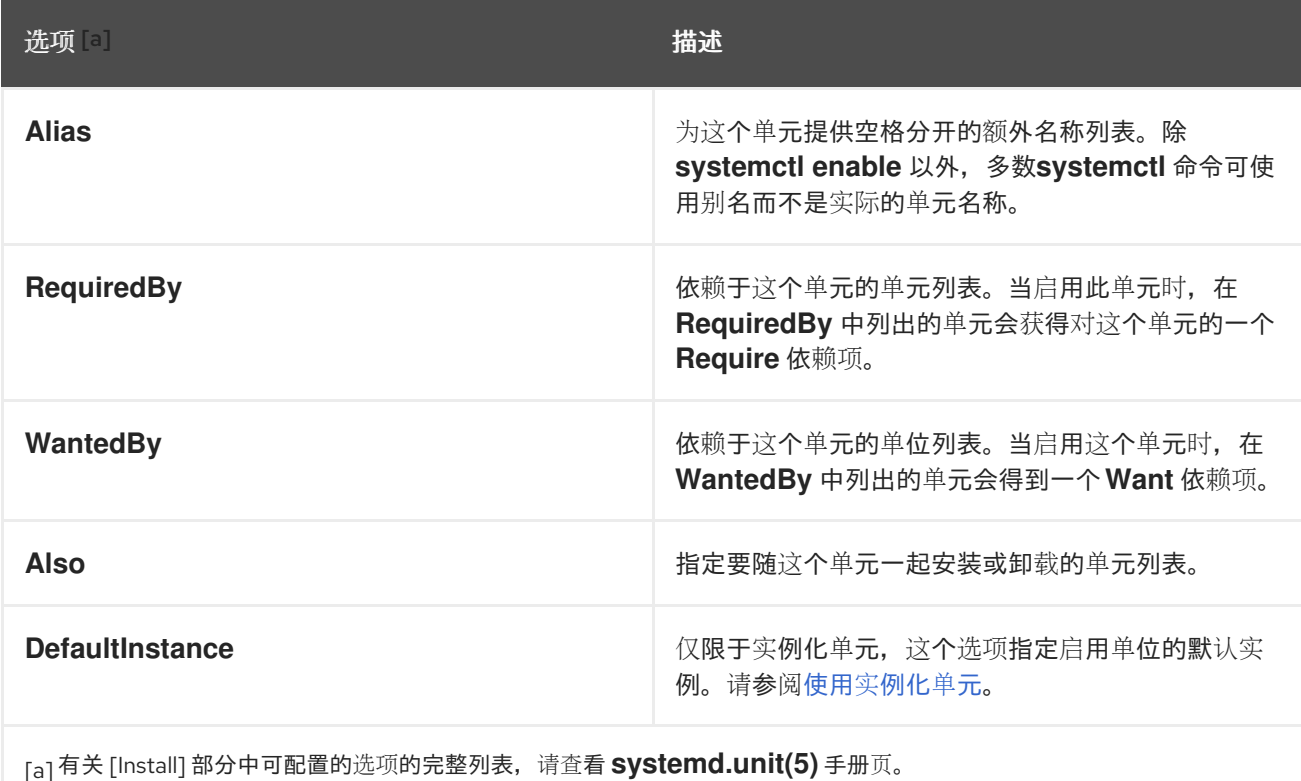

# <span id="page-11-3"></span><span id="page-11-0"></span>1.7. 创建自定义单元文件

从头开始创建单[元文件有多种用例:您可以](#page-13-0)运行自定义守护进程,创建某些现有服务的第二个实例,如使 用 sshd 服务的第二个实例来创建自定义单元文件。

另一方面,如果您只想修改或扩展现有单元的行为,请使用 修改现有单[元文件](#page-16-0) 中的说明。

#### 步骤

- 1. 要创建自定义服务,请准备具有服务的可执行文件。该文件可以包含自定义创建的脚本,也可以 是软件供应商提供的可执行文件。如果需要,准备 PID 文件来保存自定义服务主要进程的恒定 PID。您还可以包含环境文件来存储服务的 shell 变量。确保源脚本是可执行的(通过执行 **chmod a+x**)且不是交互的。
- 2. 在 **/etc/systemd/system/** 目录中创建一个单元文件,并确定它有正确的文件权限。以 **root** 用户 身份执行:

# **touch /etc/systemd/system/***<name>***.service**

# **chmod 664 /etc/systemd/system/***<name>***.service**

将 *<name>* 替换为您要创建的服务的名称。请注意,该文件不需要是可执行的。

3. 打开创建的 *<name>***.service** 文件,并添加服务配置选项。您可以根据您要创建的服务类型使用 各种选项,请参阅 单[元文件](#page-8-0)结构。 以下是网络相关服务的单元配置示例:

[Unit] Description=*<service\_description>*

#### After=network.target

[Service] ExecStart=*<path\_to\_executable>* Type=forking PIDFile=*<path\_to\_pidfile>*

[Install] WantedBy=default.target

- *<service\_description>* 是一个信息性描述,显示在 journal 日志文件和 **systemctl status** 命令 的输出中。
- After 设置确保服务仅在网络运行后启动。添加一个空格分隔的其他相关服务或目标的列表。
- *path\_to\_executable* 代表到实际可执行服务的路径。
- Type=forking 用于进行 fork 系统调用的守护进程。该服务的主要进程使用 path to pidfile 中指定的 PID 创建。在 重要 [\[Service\]](#page-10-3) 部分选项中查找其他启动类型。
- **WantedBy** 指出服务应在其下启动的目标。将这些目标视为旧的运行级别概念的替代品。
- 4. 通知 **systemd** 存在一个新的 *<name>***.service** 文件:

# **systemctl daemon-reload**

# **systemctl start** *<name>***.service**

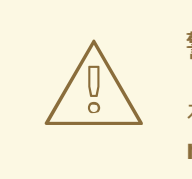

警告

在创建新单元文件或修改现有单元文件后,总是执行 **systemctl daemonreload** 命令。否则,**systemctl start** 或 **systemctl enable** 命令可能会因为 **systemd** 的状态和磁盘上实际的服务单元文件不匹配而失败。请注意,对于 有大量单元的系统来说,这需要很长时间,因为每个单元的状态必须在重新 载入的过程中被序列化,然后再进行反序列化。

#### <span id="page-12-0"></span>1.8. 使用 SSHD 服务的第二个实例创建一个自定义单元文件

如果您需要配置和运行服务的多个实例,您可以创建原始服务配置文件的副本,并修改某些参数,以避免 与服务的主实例冲突。

#### 步骤

要创建 **sshd** 服务的第二个实例:

1. 创建第二个守护进程将使用的 **sshd\_config** 文件的一个副本:

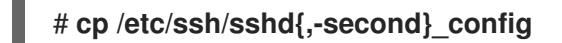

2. 编辑上一步中创建的 sshd-second config 文件, 为第二个守护进程分配不同的端口号和 PID 文 件:

<span id="page-13-0"></span>Port 22220 PidFile /var/run/sshd-second.pid

有关 **Port** 和 **PidFile** 选项的更多信息,请参阅 **sshd\_config**(5)手册页。请确定您选择的端口没 有被其他服务使用。在运行该服务前,PID 文件不一定存在,它会在服务启动时自动生成。

3. 为 **sshd** 服务创建 **systemd** 单元文件的一个副本:

# **cp /usr/lib/systemd/system/sshd.service /etc/systemd/system/sshd-second.service**

- 4. 更改创建的 **sshd-second.service** :
	- a. 修改 **Description** 选项:

Description=OpenSSH server second instance daemon

b. 将 **sshd.service** 添加到 **After** 选项中指定的服务,以便第二个实例仅在第一个实例启动后才 启动:

After=syslog.target network.target auditd.service sshd.service

- c. 删除 **ExecStartPre=/usr/sbin/sshd-keygen** 行,**sshd** 的第一个实例包括密钥生成。
- d. 为 **sshd** 命令添加 **-f /etc/ssh/sshd-second\_config** 参数,以便使用其它配置文件:

ExecStart=/usr/sbin/sshd -D -f /etc/ssh/sshd-second\_config \$OPTIONS

- e. 修改后,**sshd-second.service** 单元文件包含以下设置:
	- [Unit]

Description=OpenSSH server second instance daemon After=syslog.target network.target auditd.service sshd.service

[Service] EnvironmentFile=/etc/sysconfig/sshd ExecStart=/usr/sbin/sshd -D -f /etc/ssh/sshd-second\_config \$OPTIONS ExecReload=/bin/kill -HUP \$MAINPID KillMode=process Restart=on-failure RestartSec=42s

[Install] WantedBy=multi-user.target

5. 如果使用 SELinux,请将 **sshd** 的第二个实例的端口添加到 SSH 端口中,否则 **sshd** 的第二个实 例将被拒绝绑定到端口:

# **semanage port -a -t ssh\_port\_t -p tcp 22220**

- 6. 启用 **sshd-second.service** ,以便在启动时自动启动:
	- # **systemctl enable sshd-second.service**
- 7. 使用 **systemctl status** 命令验证 **sshd-second.service** 是否正在运行。
- 8. 通过连接到该服务来验证是否正确启用了端口:

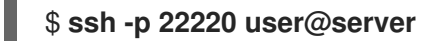

确保将防火墙配置为允许到 **sshd** 的第二个实例的连接。

# <span id="page-14-0"></span>1.9. 查找 SYSTEMD 服务描述

您可以在以 #description 开头的行中找到有关脚本的描述性信息。将此描述与单元文件的 [Unit] 部分中 的 **Description** 选项中的服务名称一同使用。标头可能在 #Short-Description 和 #Description 行包含 类似的数据。

#### <span id="page-14-1"></span>1.10. 查找 SYSTEMD 服务的依赖项

Linux 标准基础(LSB)标头可能包含在多个服务间构成依赖的指令。大多数可以转换为 systemd 单元选 项,请查看下表:

#### 表 1.5. LSB 标头中的依赖项选项

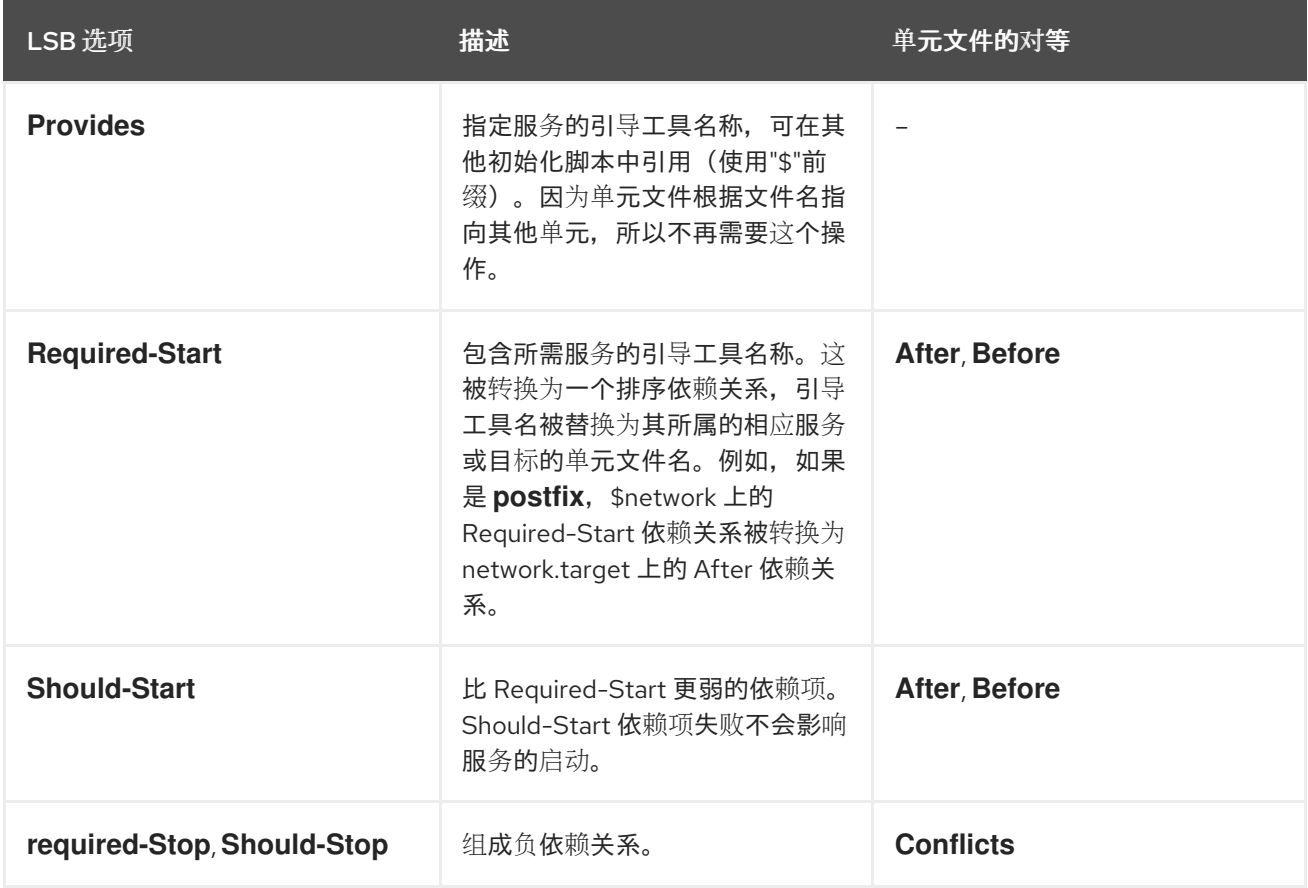

#### <span id="page-14-2"></span>1.11. 查找服务的默认目标

以 #chkconfig 开始的行包含三个数字值。最重要的是第一个代表启动该服务的默认运行级别的数字。将 这些运行级别映射到等同的 systemd 目标。然后在单元文件的 [Install] 部分中的 **WantedBy** 选项中列出 这些目标。例如: **postfix** 之前在运行级别 2、3、4 和 5 中启动,它们转换为 multi-user.target 和 graphical.target。请注意, graphical.target 依赖于 multiuser.target, 因此不需要指定它们。您也可以在 LSB 标头中的 #Default-Start 和 #Default-Stop 行中找到有关默认和禁止运行级别的信息。

#chkconfig 行里指定的其他两个值代表初始化脚本的启动和关闭优先级。如果 systemd 加载了初始化脚 本,则这些值由 systemd 解释, 但没有等效的单元文件。

### <span id="page-15-0"></span>1.12. 查找该服务使用的文件

初始化脚本需要从专用目录中载入功能库,并允许导入配置、环境和 PID 文件。环境变量在初始化脚本标 头中以 #config 开头的行中指定,它转换为 **EnvironmentFile** 单元文件选项。#pidfile 初始化脚本行中 指定的 PID 文件使用 **PIDFile** 选项导入到单元文件中。

未包含在初始化脚本标头中的关键信息是该服务可执行文件的路径,以及该服务可能需要的一些其他文 件。在以前的 Red Hat Enterprise Linux 版本中,init 脚本使用 Bash case 语句定义默认操作的服务行为, 如 start, stop, 或 restart,以及自定义的操作。以下来自 **postfix** init 脚本的摘录显示了在服务启动时要 执行的代码块。

```
conf_check() {
  [ -x /usr/sbin/postfix ] || exit 5
  [-d /etc/postfix ] || exit 6
  [-d /var/spool/postfix ] || exit 5
}
make_aliasesdb() {
if [ "$(/usr/sbin/postconf -h alias_database)" == "hash:/etc/aliases" ]
then
 # /etc/aliases.db might be used by other MTA, make sure nothing
 # has touched it since our last newaliases call
 [ /etc/aliases -nt /etc/aliases.db ] ||
 [ "$ALIASESDB_STAMP" -nt /etc/aliases.db ] ||
 [ "$ALIASESDB_STAMP" -ot /etc/aliases.db ] || return
 /usr/bin/newaliases
 touch -r /etc/aliases.db "$ALIASESDB_STAMP"
else
/usr/bin/newaliases
fi
}
start() {
[ "$EUID" != "0" ] && exit 4
# Check that networking is up.
[ ${NETWORKING} = "no" ] && exit 1
conf_check
# Start daemons.
echo -n $"Starting postfix: "
make_aliasesdb >/dev/null 2>&1
[ -x $CHROOT_UPDATE ] && $CHROOT_UPDATE
/usr/sbin/postfix start 2>/dev/null 1>&2 && success || failure $"$prog start"
RETVAL=$?
[ $RETVAL -eq 0 ] && touch $lockfile
     echo
return $RETVAL
}
```
初始化脚本的可扩展性允许指定两个自定义函数,**start()** 函数块调用的 **conf\_check()** 和 **make\_aliasesdb()**。然后,上面的代码中提到几个外部文件和目录:主服务可执行文件 **/usr/sbin/postfix**、**/etc/postfix/** 和 **/var/spool/postfix/** 配置目录,以及 **/usr/sbin/postconf/** 目录。

#### systemd 只支持预定义的操作, 但可以执行带有

**ExecStart**、**ExecStartPre**、**ExecStartPost**、**ExecStop** 和 **ExecReload** 选项的自定义的可执行文件。 在 service start 中执行 **/usr/sbin/postfix** 以及支持脚本。转换复杂的初始化脚本需要了解脚本中每个语句 的用途。其中一些语句特定于操作系统版本,因此您不需要转换它们。另一方面,在新环境中可能需要在 单元文件、以及服务可执行文件和支持文件中进行一些调整,。

#### <span id="page-16-0"></span>1.13. 修改现有单元文件

如果要修改现有的单元文件,请进到 **/etc/systemd/system/** 目录。请注意,您不应该修改您的系统存储 在 **/usr/lib/systemd/system/** 目录中d 默认单元文件。

#### 步骤

- 1. 根据所需更改的程度,选择以下方法之一:
	- 在 **/etc/systemd/system/***<unit>***.d/** 中为补充配置文件创建一个目录。我们推荐在大多数用例 中使用这个方法。您可以使用额外的功能扩展默认配置,同时仍然指向原始单元文件。因 此,软件包升级引入的默认单元的更改会被自动应[用。如需更多信息,](#page-17-1)请参阅扩展默认单元 配置。
	- 从 **'/etc/systemd/system/** 目录中的 **/usr/lib/systemd/system/'**目录中 创建一个原始单元文 件的副本,并进行修改。这个副本会覆盖原始文件,因此不会应用软件包更新带来的更改。 这个方法对无论软件包更新都应保留的重要单[元更改都很有用。有关](#page-18-0)详细信息,请参阅覆盖 默认单元配置。
- 2. 要返回单元的默认配置,请删除 **/etc/systemd/system/** 目录中自定义创建的配置文件。
- 3. 将更改应用到单元文件,而不重启系统:

#### # **systemctl daemon-reload**

**daemon-reload** 选项重新加载所有单元文件,并重新创建依赖项树,这需要立即将任何更改应用 到单元文件中。另外,您可以使用以下命令获得同样的效果:

#### # **init q**

4. 如果修改后的单元文件属于一个正在运行的服务,重启该服务:

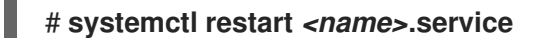

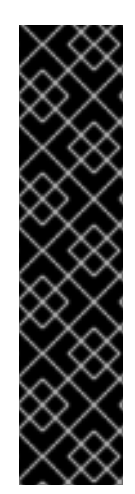

#### 重要

要修改由 SysV initscript 处理的服务的属性,如依赖项或超时,请不要修改 initscript 本 身。相反,为服务创建一个 systemd [置入配置文件,如](#page-18-0) 扩展默认的单[元配置](#page-17-1) 和 覆盖默认 的单元配置 中所述。

然后,像普通的 **systemd** 服务那样管理该服务。

例如:要扩展 **network** 服务的配置,不要修改 **/etc/rc.d/init.d/network** initscript 文件。反 之,创建新目录 **/etc/systemd/system/network.service.d/** 和一个 **systemd** drop-in 文件 **/etc/systemd/system/network.service.d/***my\_config***.conf**。然后将修改的值放到 drop-in 文件中。注: **systemd** 知道 **network** 服务为 **network.service**,这就是为什么创建的目 录必须名为 **network.service.d**

# <span id="page-17-1"></span><span id="page-17-0"></span>1.14. 扩展默认单元配置

您可以使用额外的 systemd 配置选项扩展默认单元文件。

#### 步骤

1. 在 **/etc/systemd/system/** 中创建一个配置目录:

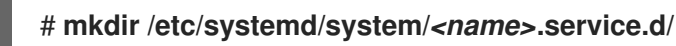

将 *<name>* 替换为您要扩展的服务的名称。语法适用于所有单元类型。

2. 创建一个带有 .conf 后缀的配置文件:

# **touch /etc/systemd/system/name.service.d/***<config\_name>***.conf**

将 *<config\_name>* 替换为配置文件的名称。此文件遵循普通单元文件结构,且您必须在合适的部 分中指定所有指令,请参阅 单[元文件](#page-8-0)结构。

例如,要添加自定义依赖项,请使用以下内容创建配置文件:

[Unit] Requires=*<new\_dependency>* After=*<new\_dependency>*

*<new\_dependency>* 代表要被标记为依赖项的单元。另一个例子是主进程退出后重新启动服务的 配置文件,延迟 30 秒:

**[Service]** Restart=always RestartSec=30

创建仅关注于一项任务的小配置文件。这些文件可轻松地移动或者链接到其他服务的配置目录。

3. 将更改应用到单元:

# **systemctl daemon-reload** # **systemctl restart** *<name>***.service**

#### 例 1.1. 扩展 httpd.service 配置

要修改 **httpd.service** 单元,以便在启动 Apache 服务时自动执行自定义 shell 脚本,请执行以下步 骤。

1. 创建目录和自定义配置文件:

# **mkdir /etc/systemd/system/httpd.service.d/**

# **touch /etc/systemd/system/httpd.service.d/custom\_script.conf**

2. 通过将以下文本插入到 custom script.conf 文件中, 指定您要在主服务进程后执行的脚本:

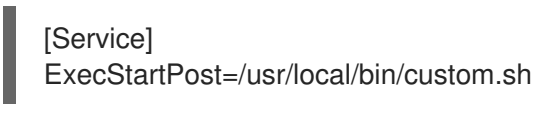

3. 应用单元更改:

# **systemctl daemon-reload**

# **systemctl restart httpd.service**

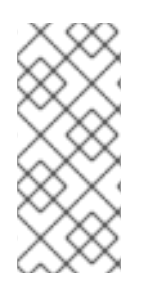

#### 注意

**/etc/systemd/system/** 配置目录中的文件优先于 **/usr/lib/systemd/system/** 中的单元文 件。因此,如果配置文件包含一个只能指定一次的选项,如 **Description** 或 **ExecStart**, 则此选项的默认值可被覆盖。请注意,在 **systemd-delta** 命令的输出中(在 Monitoring overrides units 中所述)中, 比如这个单元总是被标记为 [EXTENDED], 即使总和和一些 选项也会被覆盖。

#### <span id="page-18-0"></span>1.15. 覆盖默认单元配置

在更新了提供单元文件的软件包后,您可以对持久的单元文件配置进行更改。

步骤

1. 以 **root** 用户身份输入以下命令来将单元文件复制到 **/etc/systemd/system/** 目录中:

# **cp /usr/lib/systemd/system/***<name>***.service /etc/systemd/system/***<name>***.service**

- 2. 使用文本编辑器打开复制的文件,并进行更改。
- 3. 应用单元更改:

# **systemctl daemon-reload** # **systemctl restart** *<name>***.service**

#### <span id="page-18-1"></span>1.16. 更改超时限制

您可以为每个服务指定一个超时值,以防止出现故障的服务中断。否则,正常服务的 timeout 的默认值为 90秒, SysV 兼容服务的 timeout 的默认值为 300 秒。

#### 流程

要扩展 **httpd** 服务的 timeout 限制:

1. 将 **httpd** 单元文件复制到 **/etc/systemd/system/** 目录中:

# **cp /usr/lib/systemd/system/httpd.service /etc/systemd/system/httpd.service**

- 2. 打开 **/etc/systemd/system/httpd.service** 文件,并在 **[Service]** 部分中指定 **TimeoutStartUSec** 值:
	- *...*

[Service] *...* PrivateTmp=true **TimeoutStartSec=10**

[Install] WantedBy=multi-user.target *...*

3. 重新载入 **systemd** 守护进程:

#### # **systemctl daemon-reload**

4. Optional.验证新的超时值:

# **systemctl show httpd -p TimeoutStartUSec**

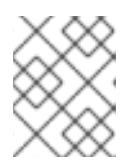

注意

要全局更改超时限制,在**/etc/systemd/system.conf** 中输入 **DefaultTimeoutStartSec**。

# <span id="page-19-0"></span>1.17. 监控覆盖的单元

您可以使用 **systemd-delta** 命令显示覆盖的或修改的单元文件的概述。

#### 流程

显示被覆盖或修改的单元文件的概述:  $\bullet$ 

#### # **systemd-delta**

例如,命令的输出类似如下:

[EQUIVALENT] /etc/systemd/system/default.target → /usr/lib/systemd/system/default.target [OVERRIDDEN] /etc/systemd/system/autofs.service → /usr/lib/systemd/system/autofs.service

--- /usr/lib/systemd/system/autofs.service 2014-10-16 21:30:39.000000000 -0400 +++ /etc/systemd/system/autofs.service 2014-11-21 10:00:58.513568275 -0500 @@ -8,7 +8,8 @@ EnvironmentFile=-/etc/sysconfig/autofs ExecStart=/usr/sbin/automount \$OPTIONS --pid-file /run/autofs.pid ExecReload=/usr/bin/kill -HUP \$MAINPID -TimeoutSec=180 +TimeoutSec=240 +Restart=Always

[Install] WantedBy=multi-user.target

[MASKED] /etc/systemd/system/cups.service → /usr/lib/systemd/system/cups.service [EXTENDED] /usr/lib/systemd/system/sssd.service →

/etc/systemd/system/sssd.service.d/journal.conf

4 overridden configuration files found.

#### <span id="page-20-0"></span>1.18. 使用实例化单元

您可以使用单个模板配置来管理服务的多个实例。您可以为单元定义一个通用模板,并在运行时使用特定 参数生成该单元的多个实例。模板由 at 符号(@)表示。实例化的单元可以从另一个单元文件(使用 Requires 或者 Wants 选项)或者 systemctl start 命令启动。以下列方式命名实例化服务单元:

*<template\_name>*@*<instance\_name>*.service

*<template\_name>* 代表模板配置文件的名称。将 *<instance\_name>* 替换为单元实例的名称。多个实例可以 指向带有通用于单元所有实例的配置选项的同一个模板文件。模板单元名称具有以下格式:

*<unit\_name>*@.service

例如,单位文件中的以下 **Wants** 设置:

Wants=getty@ttyA.service getty@ttyB.service

首先为给定服务单元进行 systemd 搜索。如果没有找到这样的单元, "@" 和类型后缀间的部分会被忽 略,systemd 搜索 **getty@.service** 文件,从中读取配置并启动服务。

例如, **getty@.service** 模板包含以下指令:

[Unit] Description=Getty on %I ... **[Service]** ExecStart=-/sbin/agetty --noclear %I \$TERM ...

当从上述模板实例化 **getty@ttyA.service** 和 **getty@ttyB.service** 时,**Description**= 被解析为 Getty on ttyA 和 Getty on ttyB。

#### <span id="page-20-1"></span>1.19. 重要单元指定符

您可以在任何单元配置文件中使用通配符字符,称为单元指定符。单元指定符替换某些单元参数,并在 运行时被解释。

#### 表 1.6. 重要单元指定符

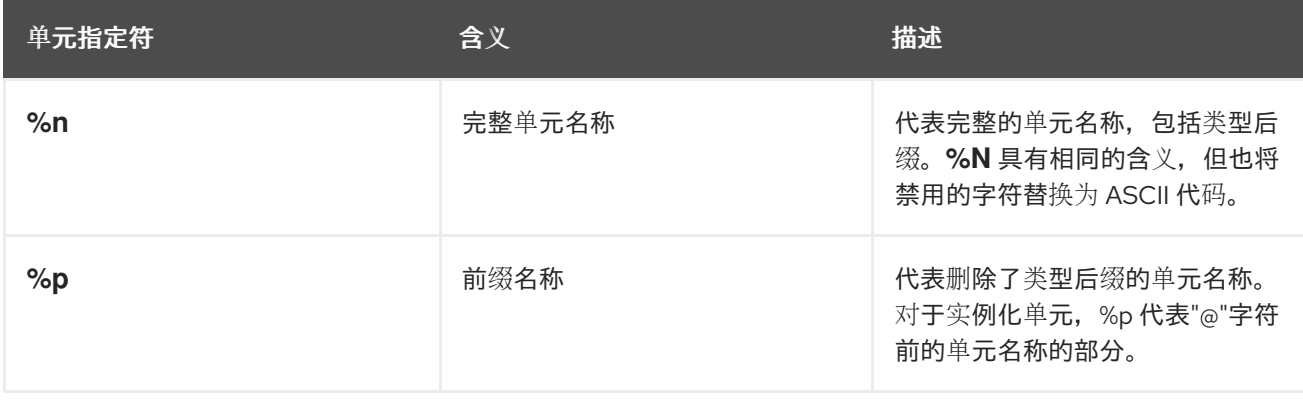

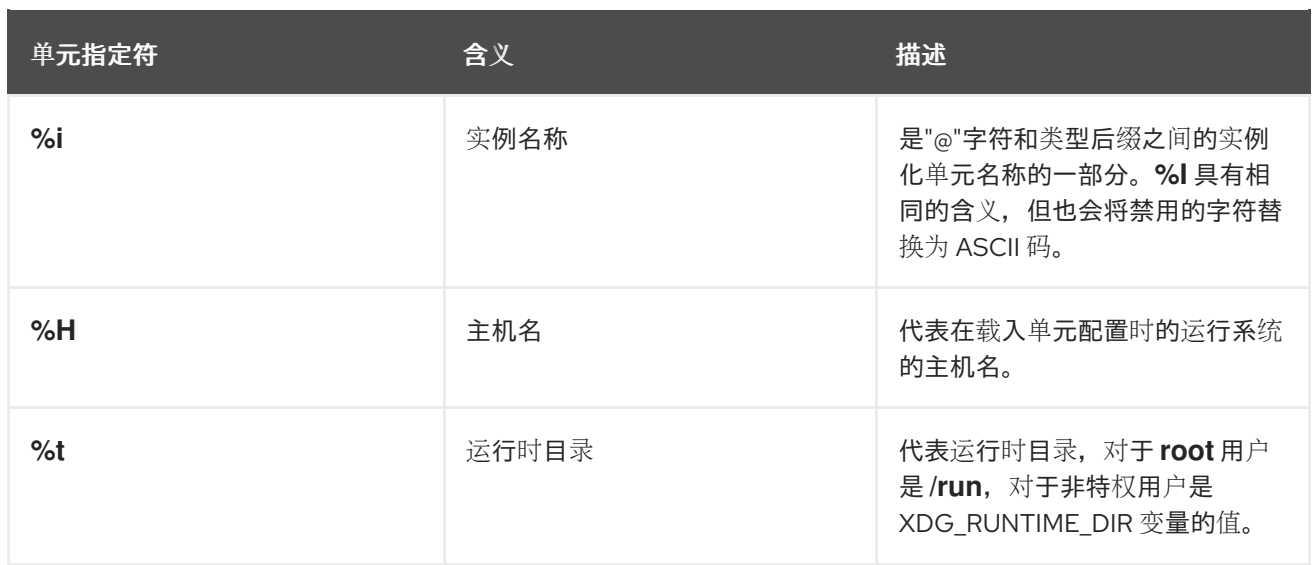

有关单元指定符的完整列表,请参见 **systemd.unit(5)** 手册页。

# <span id="page-21-0"></span>1.20. 其他资源

- 如何为 RHEL 和 [systemd](https://access.redhat.com/solutions/1257953) 中的服务设置限制
- 如何编写强制必[须启动](https://access.redhat.com/solutions/3120581)特定服务的服务单元文件
- [如何决定](https://access.redhat.com/solutions/3116611) systemd 服务单元定义应具有哪些依赖项

# 第 2 章 优化 SYSTEMD 以缩短引导时间

<span id="page-22-0"></span>作为系统管理员,您可以优化系统的性能并缩短引导时间。您可以查看 **systemd** 在启动过程中启动的服 务,并评估它们的必要性。禁用某些服务在引导时启动可以提高系统的引导时间。

#### <span id="page-22-1"></span>2.1. 检查系统引导性能

要检查系统引导性能,您可以使用 **systemd-analyze** 命令。通过使用某些选项,您可以调优 systemd 来 缩短引导时间。

#### 先决条件

可选:在检查 **systemd** 以调优引导时间前,列出所有启用的服务:

\$ **systemctl list-unit-files --state=enabled**

#### 流程

选择您要分析的信息:

分析最后一次成功引导所需的时间的信息:  $\bullet$ 

#### \$ **systemd-analyze**

分析每个 **systemd** 单元的单元初始化时间:  $\bullet$ 

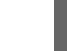

#### \$ **systemd-analyze blame**

输出会根据在上一次成功引导过程中初始化的时间以降序列出。

识别在最后一次成功引导时花费最长初始化时间的关键单元:

#### \$ **systemd-analyze critical-chain**

输出突出显示使用红色的引导速度非常慢的单元。

#### 图 2.1. systemd-analyze critical-chain 命令的输出

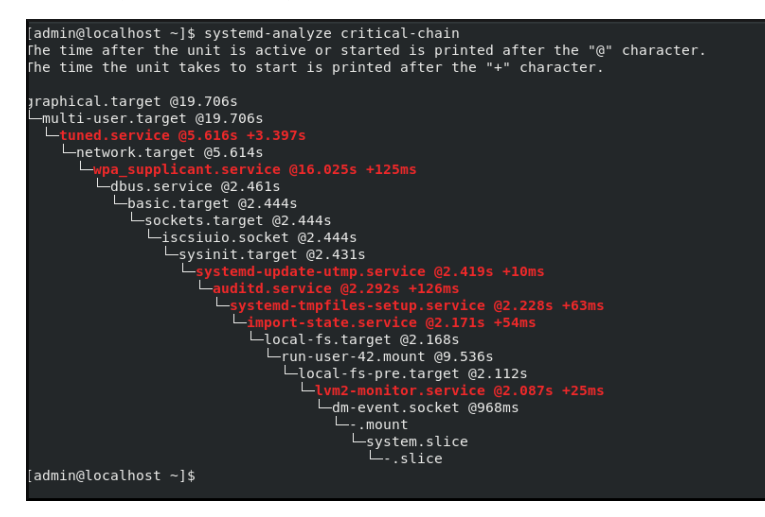

**systemd-analyze (1)** 手册页

# <span id="page-23-0"></span>2.2. 为选择可安全禁用的服务提供指导信息

您可以通过禁用引导时默认启用的某些服务来缩短系统的引导时间。

列出启用的服务:

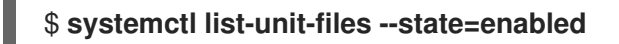

禁用服务:

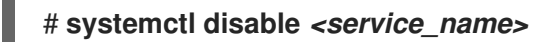

某些服务必须保持启用状态,以便您的操作系统安全且以您需要的方式工作。

请参阅下表,来作为选择可安全禁用的服务的指南。此表列出了 Red Hat Enterprise Linux 最小安装上默 认启用的所有服务。

#### 表 2.1. 在 RHEL 的最小安装中默认启用的服务

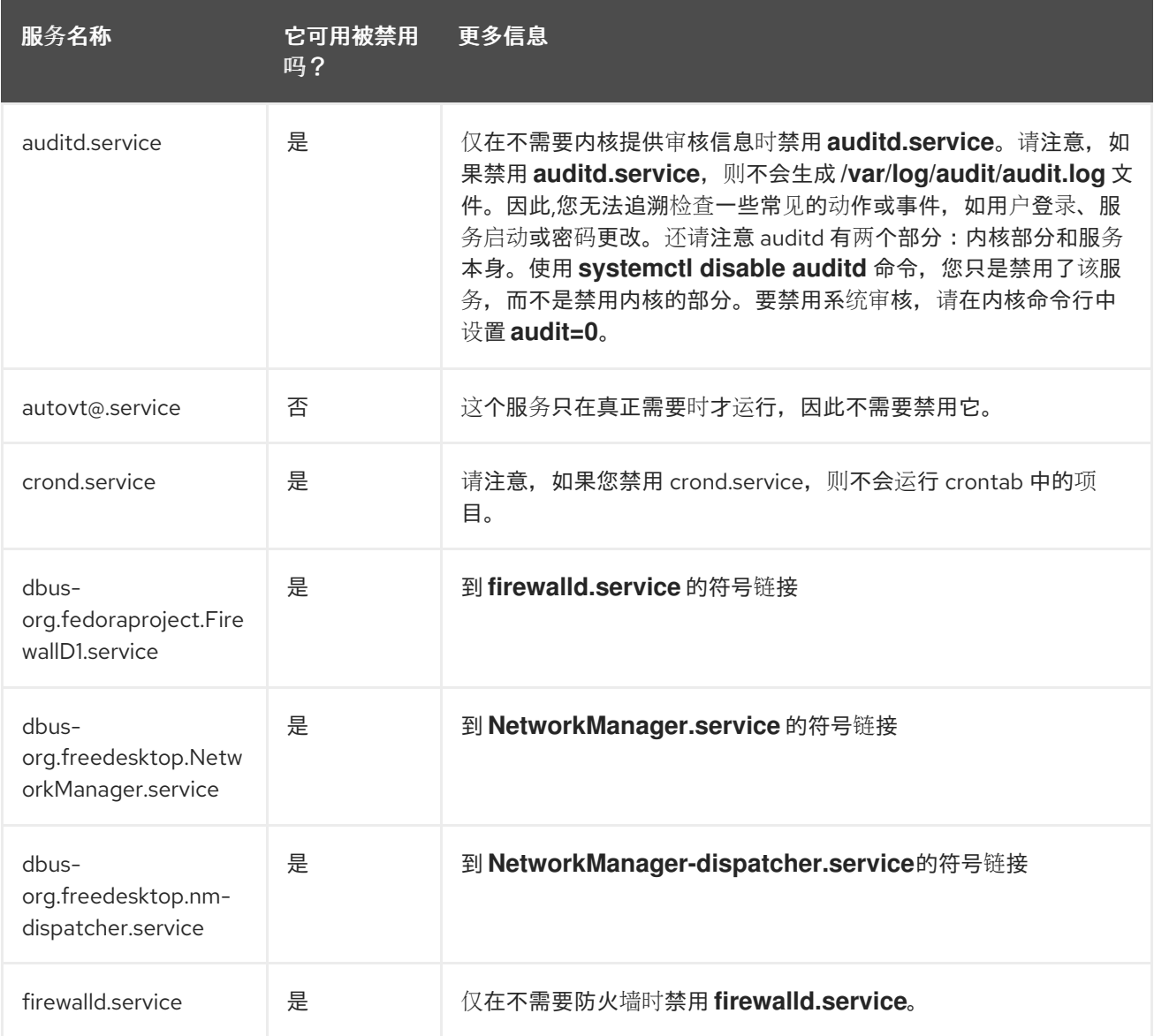

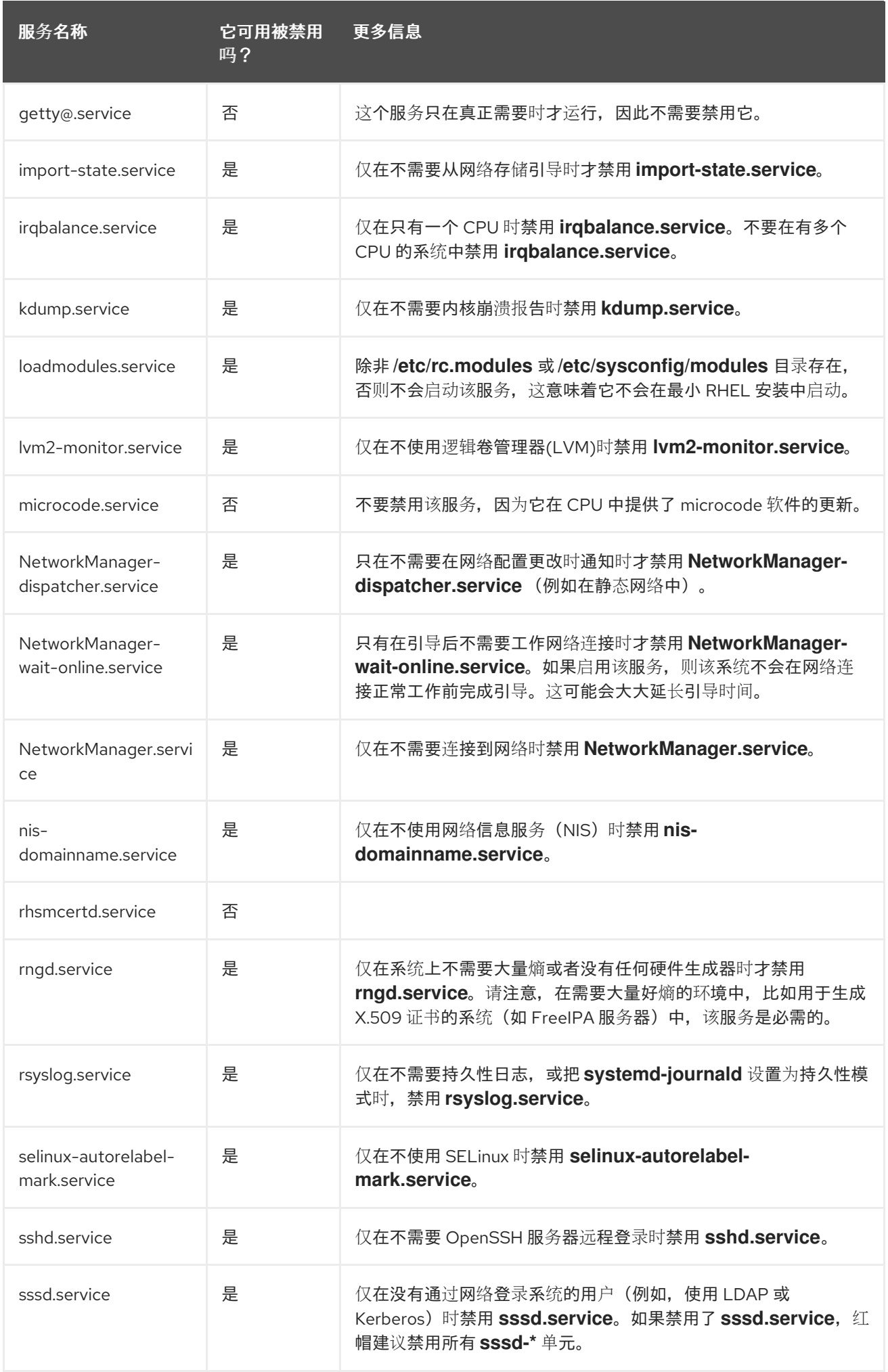

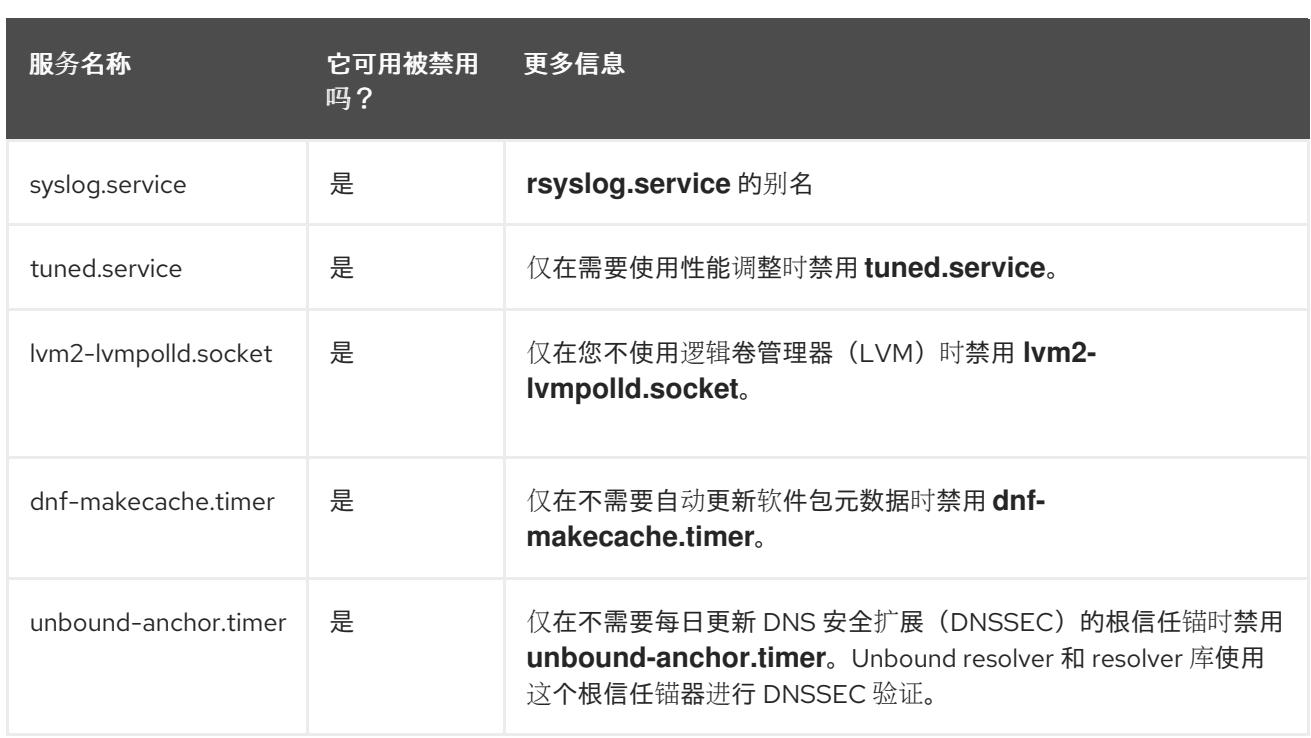

要查找有关服务的更多信息,请使用以下命令之一:

#### \$ **systemctl cat** *<service\_name>*

#### \$ **systemctl help** *<service\_name>*

**systemctl cat** 命令提供相应 **/usr/lib/systemd/system/***<service>* 服务文件的内容,以及所有适用的覆 盖。适用的覆盖包括 **/etc/systemd/system/***<service>* 文件中的单元文件覆盖,或者相应 **unit.type.d** 目 录中的临时文件。

#### 其他资源

- **systemd.unit (5)** 手册页
- 显示特定服务手册页的 **systemd help** 命令

#### <span id="page-25-0"></span>2.3. 其他资源

- systemctl(1)手册页
- **systemd**(1)手册页
- **systemd-delta**(1)手册页
- **systemd.directives**(7)手册页  $\bullet$
- **systemd.unit**(5)手册页
- **systemd.service**(5)手册页  $\bullet$
- **systemd.target**(5)手册页
- **systemd.kill**(5)手册页

● [systemd](http://www.freedesktop.org/wiki/Software/systemd) 主页